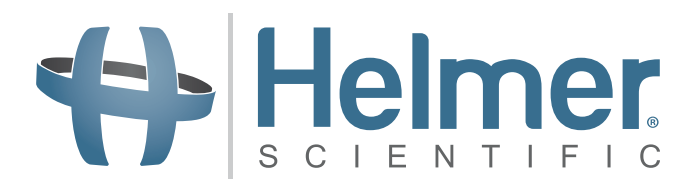

# **Руководство по эксплуатации инкубатора тромбоцитов**

**i.Series® и Horizon Series™**

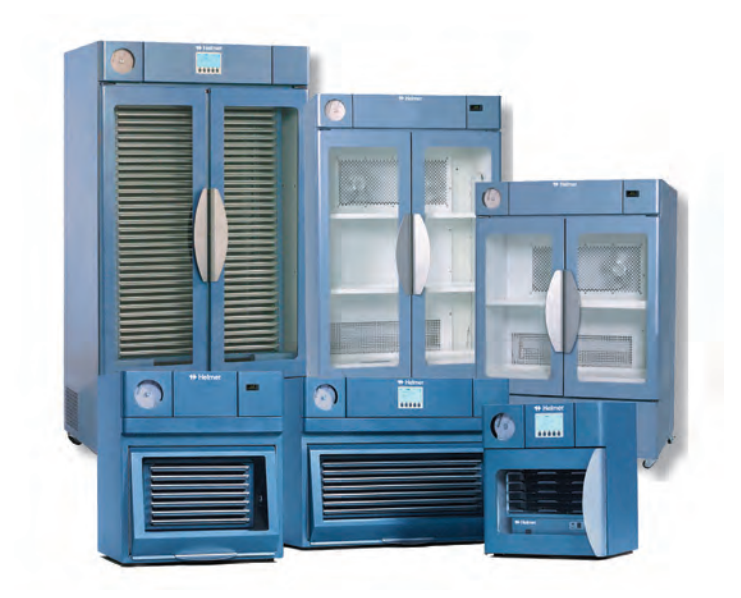

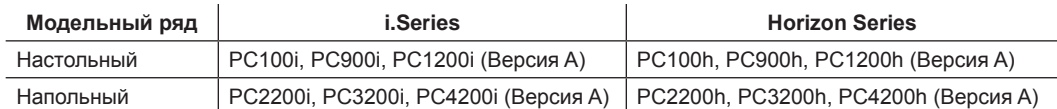

# **История документа**

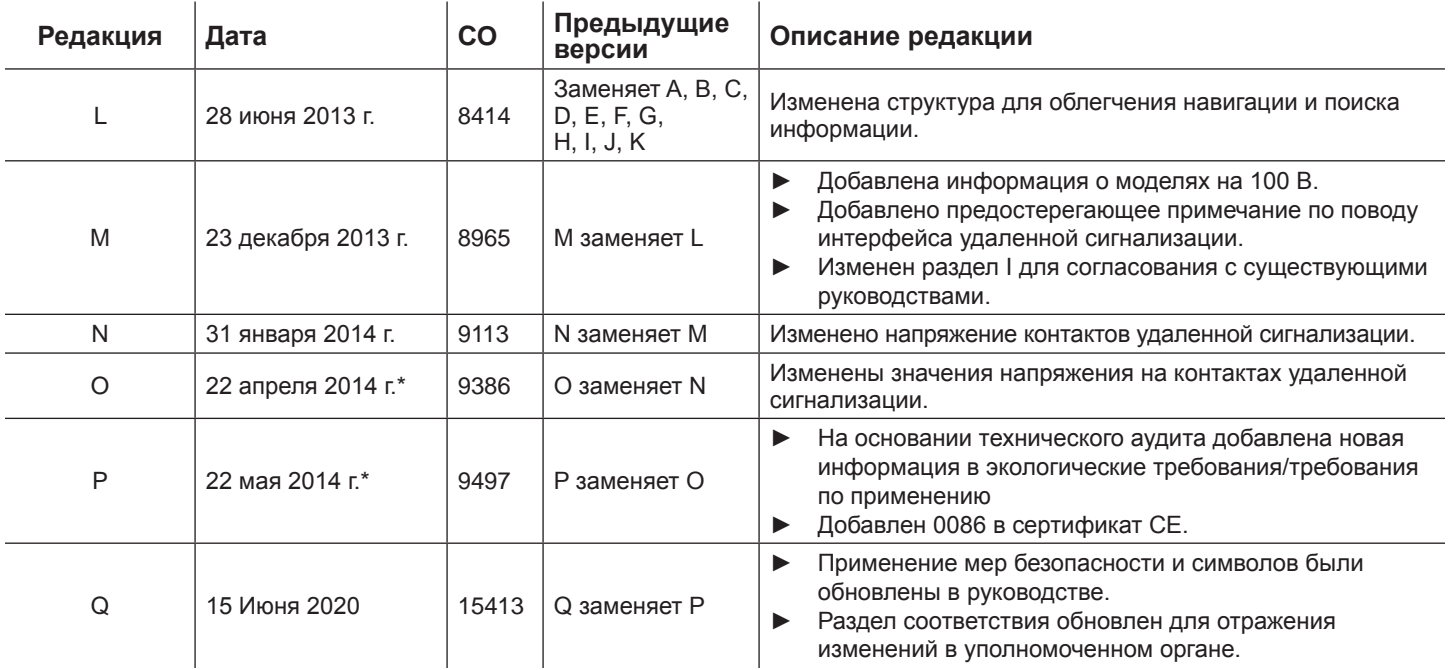

\* Дата представления для рассмотрения порядка изменений. Фактическая дата выпуска может отличаться.

# **♦ Helmer**

# **Содержание**

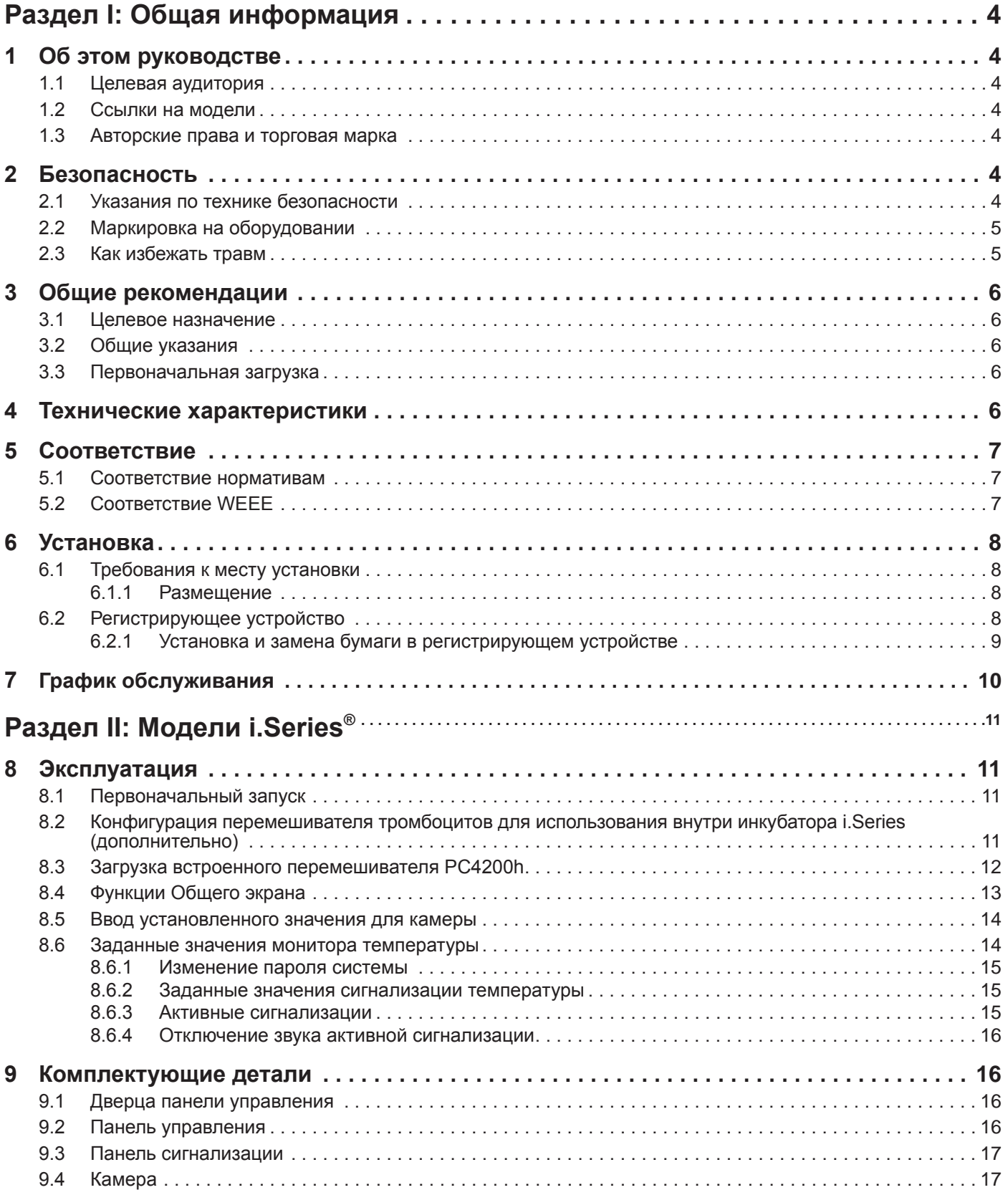

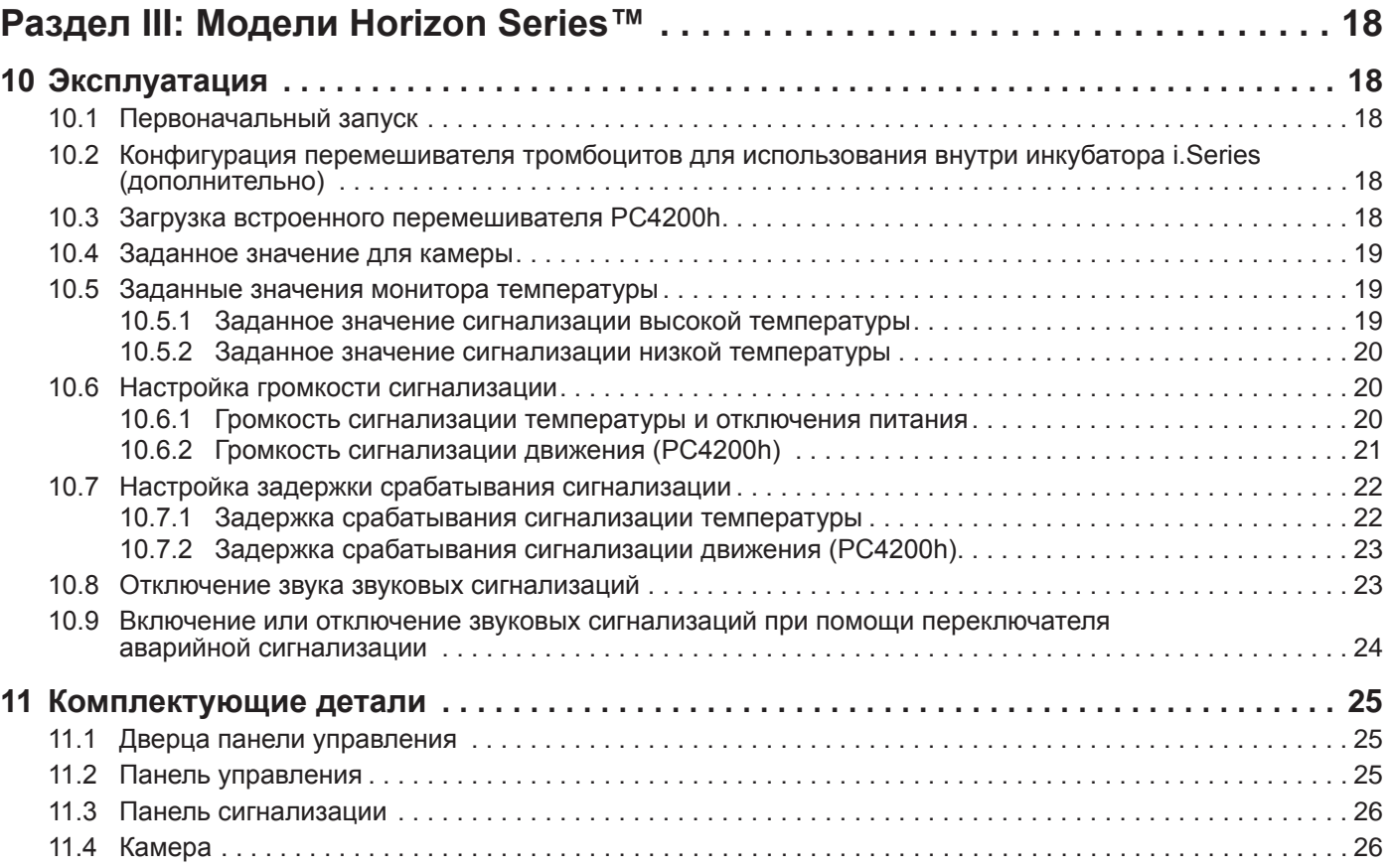

# <span id="page-4-0"></span>**Helmer Раздел I: Общая информация**

## **1 Об этом руководстве**

## **1.1 Целевая аудитория**

Данное руководство предназначено для конечных пользователей и авторизованных специалистов по техническому обслуживанию инкубаторов тромбоцитов.

## **1.2 Ссылки на модели**

По всему руководству используются универсальные ссылки на группы моделей, обладающих аналогичными характеристиками. Например, такая ссылка как «модели PC100» относится ко всем моделям такого же размера (PF100i, PF100h). В настоящем руководстве описываются все инкубаторы тромбоцитов, которые можно единообразно идентифицировать по их размеру или по соответствующей «серии».

## **1.3 Авторские права и торговая марка**

Helmer®, i.Series®, i.Center ®, Horizon Series™ AgiTrak™ и Rel.i™ представляют собой зарегистрированные торговые марки или товарные знаки компании Helmer, Inc. в Соединенных Штатах Америки. Все права защищены © 2020 Helmer, Inc. Все другие товарные знаки или зарегистрированные торговые марки являются собственностью их владельцев.

Helmer, Inc. осуществляет свою деятельность под названиями (DBA) Helmer Scientific и Helmer.

# **2 Безопасность**

Оператор или технический специалист, проводящий ремонт или техническое обслуживание оборудования Helmer Scientific обязан (а) проверить оборудование на предмет чрезмерного износа или повреждений, (b) выбрать такую процедуру ремонта, которая не поставит под угрозу его/ее безопасность, безопасность других сотрудников, оборудования или безопасную эксплуатацию оборудования и (с) провести полный осмотр и испытание оборудования, чтобы убедиться, что ремонт или техническое обслуживание проведены должным образом.

### **2.1 Указания по технике безопасности**

В руководстве возле каждого указания по технике безопасности напечатаны следующие далее предупреждающие символы. Необходимо внимательно читать и придерживаться указаний, напечатанных возле предупреждающих символов.

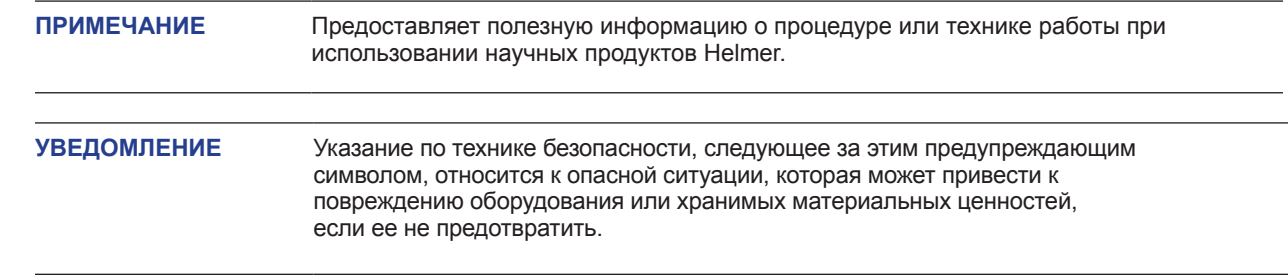

## <span id="page-5-0"></span>**2.2 Маркировка на оборудовании**

Следующие информационные и предупреждающие сообщения установлены на оборудовании, предупреждая о возможной опасности для оператора или специалиста по техническому обслуживанию.

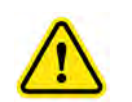

Предупреждение: Обращайтесь к руководству за важной предупреждающей информацией

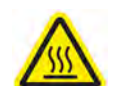

Предупреждение: Горячая поверхность

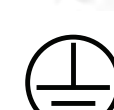

Защитная клемма/вывод

заземления

Клемма/вывод заземления

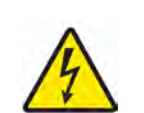

Предупреждение: Опасность поражения электрическим током

## **2.3 Как избежать травм**

- ► Перед установкой, эксплуатацией или техобслуживанием оборудования необходимо изучить инструкции по технике безопасности.
- ► Перед перемещением аппарата необходимо освободить все ящики (если применимо).
- ► Запрещается одновременно открывать несколько ящиков (если применимо).
- ► Перед перемещением аппарата необходимо убедиться, что дверца(-ы) закрыта(-ы), а ролики (если установлены) разблокированы и не забиты мусором.
- ► Перед перемещением аппарата необходимо отключить и закрепить питающий кабель.
- ► Перемещать аппарат следует вдвоем.
- ► Запрещается физически ограничивать перемещение движущихся компонентов.
- ► Запрещается снимать электрические и смотровые щитки, если это не указано в инструкциях.
- ► Закрывая дверцы или при включенном перемешивании, следует следить, чтобы руки не попали в зоны защемления (если применимо).
- ► Во время работы внутри электрического отделения и холодильного отсека необходимо избегать острых краев.
- ► Биологические материалы должны храниться при рекомендуемой температуре, установленной стандартами, справочной литературой или исходя из методических указаний.
- ► Следует быть осторожным при загрузке и извлечении образцов из инкубатора тромбоцитов.
- ► Использовать только кабель питания, поставляемый изготовителем.
- ► Эксплуатация оборудования в порядке, не предусмотренном компанией Helmer Scientific, может привести к повреждению его защиты.
- ► Перед отправкой аппарата на техобслуживание или ремонт необходимо провести обеззараживание его деталей. Для получения инструкций по обеззараживанию и номера разрешения на возврат необходимо связаться с компанией Helmer Scientific или со своим дистрибьютором.
- ► Биологические материалы необходимо хранить в безопасном месте в соответствии с действующими организационными, законодательными и нормативными требованиями.
- ► Инкубатор тромбоцитов не предназначен для хранения воспламеняющихся или опасных материалов.

# <span id="page-6-0"></span>**3 Общие рекомендации**

#### **3.1 Целевое назначение**

Инкубаторы тромбоцитов компании Helmer предназначены для обеспечения среды хранения тромбоцитарных материалов с регулируемой температурой.

К эксплуатации установки допускаются сотрудники, знакомые с процедурами, удовлетворяющими требованиям Управления по санитарному надзору за качеством пищевых продуктов и медикаментов (FDA), Американской ассоциации банков крови (AABB), ЕС или иным требованиям к переработке и хранению тромбоцитарных материалов.

### **3.2 Общие указания**

Перед включением питания необходимо дождаться когда температура инкубатора достигнет уровня комнатной температуры.

Во время первоначального запуска может прозвучать сигнал движения, даже если движение отключено. Также, пока инкубатор нагревается до рабочей температуры, может прозвучать сигнализация по низкой температуре.

#### **3.3 Первоначальная загрузка**

Когда инкубатор тромбоцитов достигнет комнатной температуры, прежде чем закладывать материал следует дождаться стабилизации температуры в камере на установленном значении.

 $\mathbf{r}$ 

÷.

 $\mathbf{r}$ 

### **4 Технические характеристики**

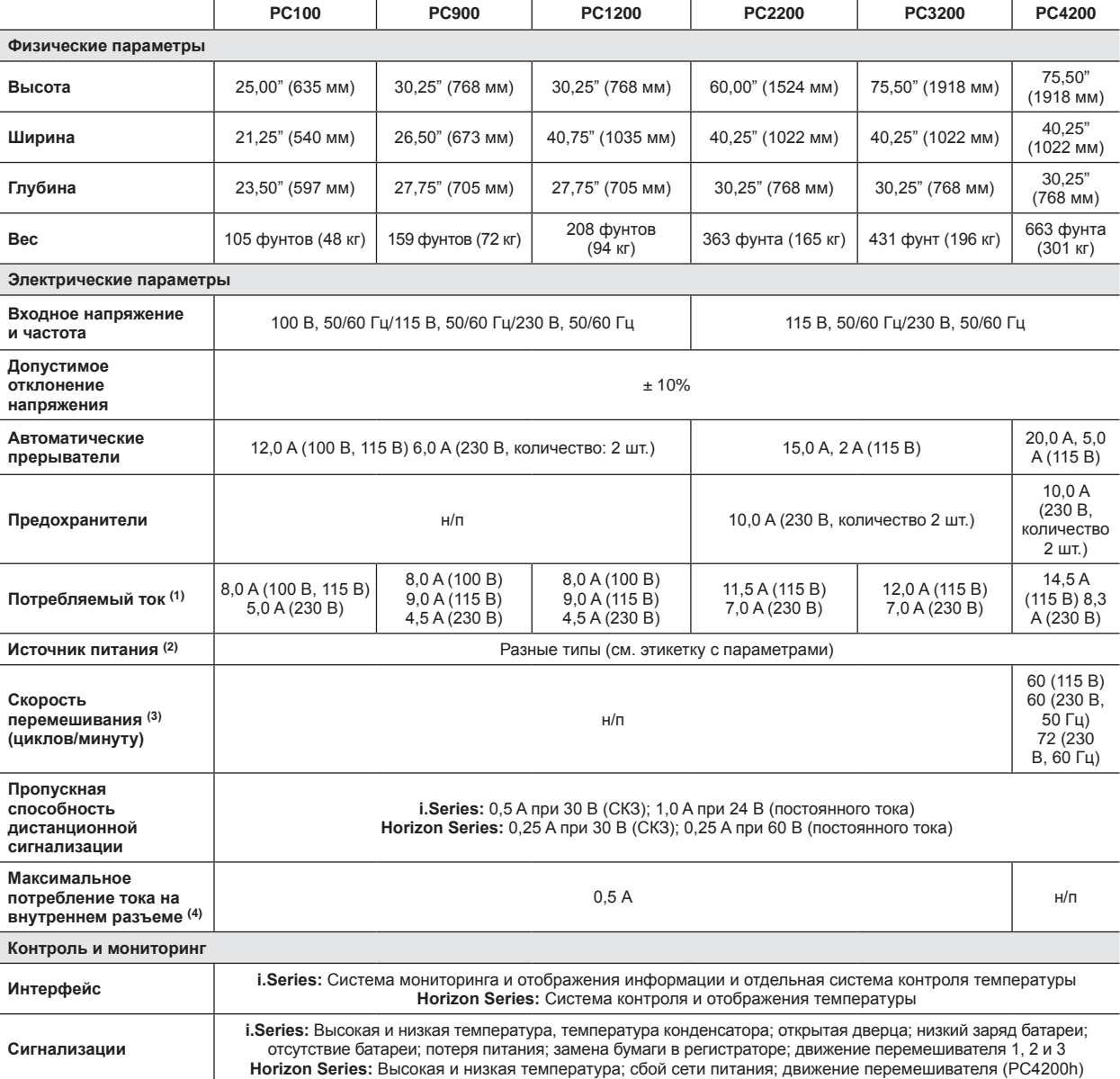

<span id="page-7-0"></span>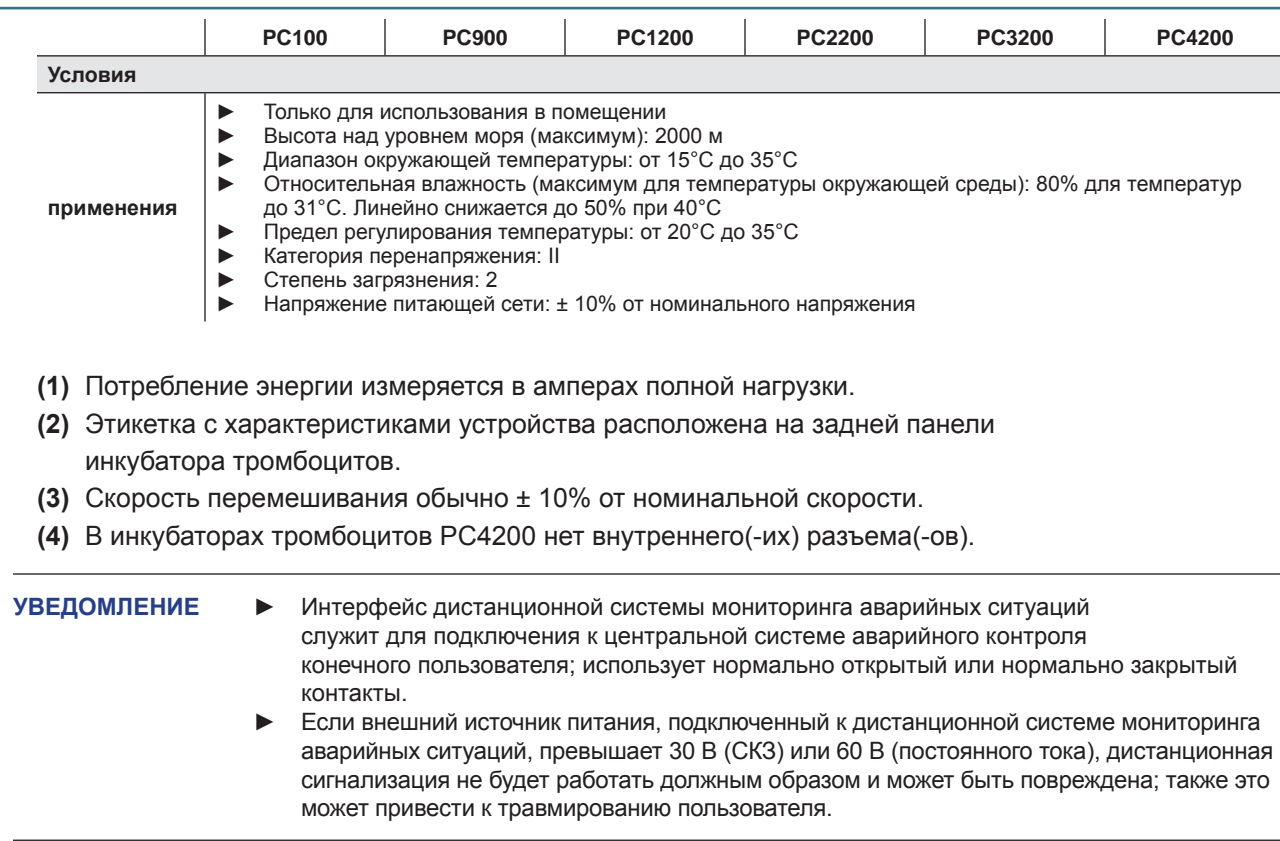

## **5 Соответствие**

## **5.1 Соответствие нормативам**

Устройство соответствует требованиям Директивы 93/42/ЕЕС относительно медицинских устройств, с поправками 2007/47/ЕС.

Уровень шума – менее 70 дБ(А).

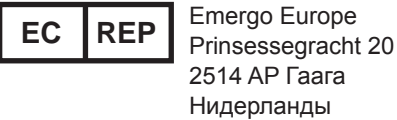

## **5.2 Соответствие WEEE**

Символ WEEE (отходы электрического и электронного оборудования) (справа) указывает на соответствие Директиве Европейского союза WEEE 2002/96/EC и применимым положениям. Директива устанавливает требования к маркировке и утилизации определенных продуктов в странах, участвующих в договоре.

При утилизации данного изделия в странах, где действует эта директива:

- ► Запрещается его утилизировать как несортируемые бытовые отходы.
- ► Сбор подобных отходов осуществляется отдельно.
- ► Утилизация изделия осуществляется через местную систему сбора и переработки отходов.

Для получения дополнительной информации по сдаче, промышленной переработке или утилизации этого изделия необходимо связаться с местным дистрибьютором.

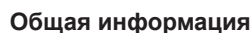

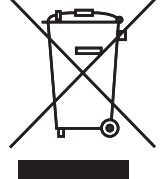

<span id="page-8-0"></span>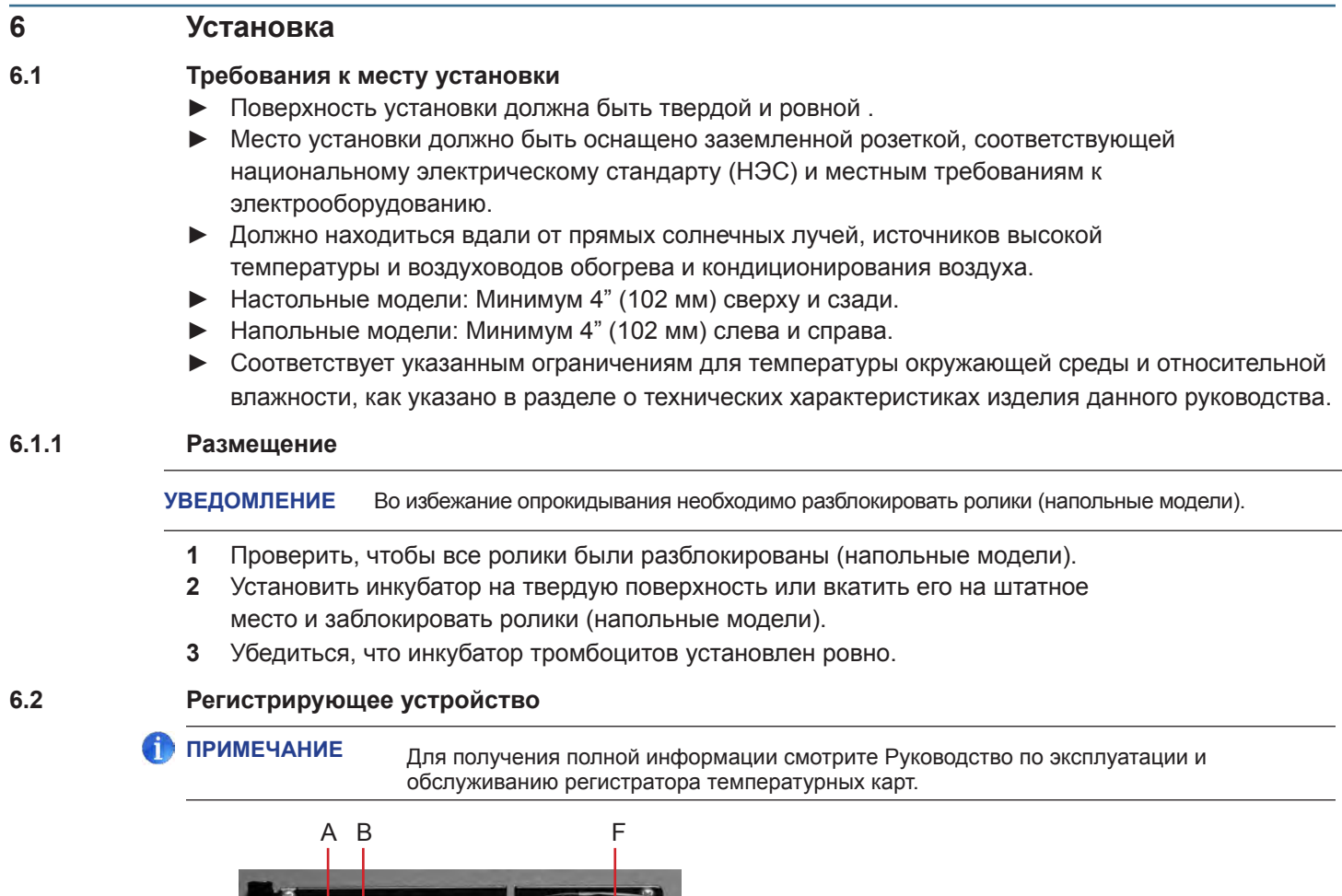

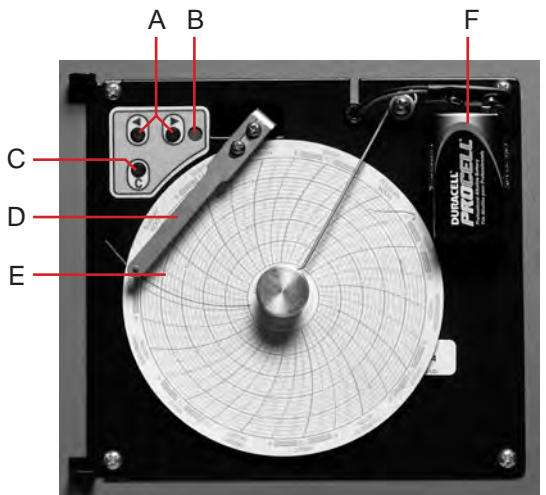

*Регистрирующее устройство с установленной в него бумагой и батареей*

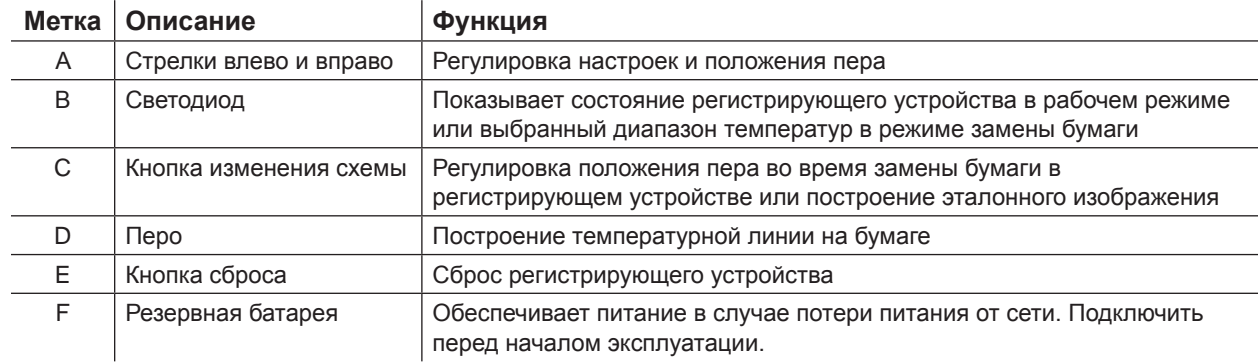

## <span id="page-9-0"></span>**6.2.1 Установка и замена бумаги в регистрирующем устройстве**

- **1** Нажать и удерживать кнопку С. Когда перо начнет двигаться влево, кнопку нужно отпустить. Светодиод начнет мигать, показывая текущий диапазон температур.
- **2** Когда перо остановится, необходимо снять круглую ручку, затем сместить ее вверх и в сторону от бумаги.
- **3** Установить новую бумагу в регистрирующее устройство.
- **4** Аккуратно поднять перо и прокрутить бумагу таким образом, чтобы линия текущего времени совпала с желобком линии времени.

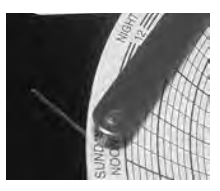

**5** Удерживая бумагу, необходимо вернуть рукоятку на место.

**ПРИМЕЧАНИЕ** Для точного снятия показаний температуры необходимо убедиться, что текущее время совпадает с желобком линии времени при затянутой рукоятке устройства.

- **6** Убедиться, что температурный диапазон установлен на правильное значение.
- **7** Нажать и удерживать кнопку **С**. Когда перо начнет двигаться вправо, кнопку нужно отпустить.
- **8** Убедиться, что перо правильно откладывает температуру.

<span id="page-10-0"></span>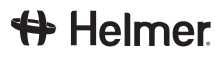

# **7 График обслуживания**

Техническое обслуживание необходимо проводить в соответствии со следующим графиком. Инструкции по различным операциям изложены в руководстве по техническому обслуживанию.

**ПРИМЕЧАНИЕ** Ниже приводится минимальный набор требований. В связи с установленными в организации нормативами или в связи с условиями использования аппарата, может возникнуть необходимость проводить техническое обслуживание чаще или только с привлечением специального технического персонала..

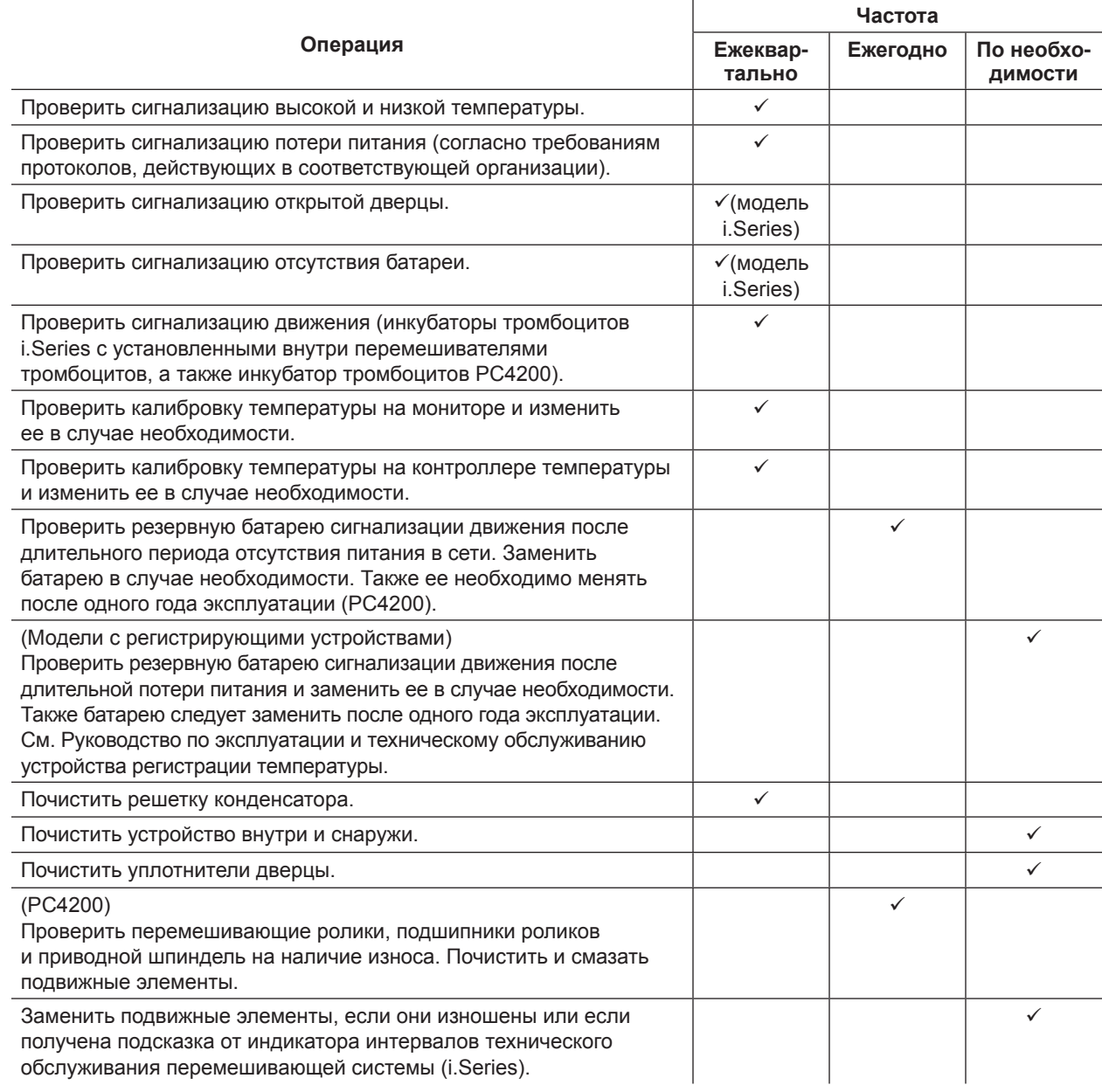

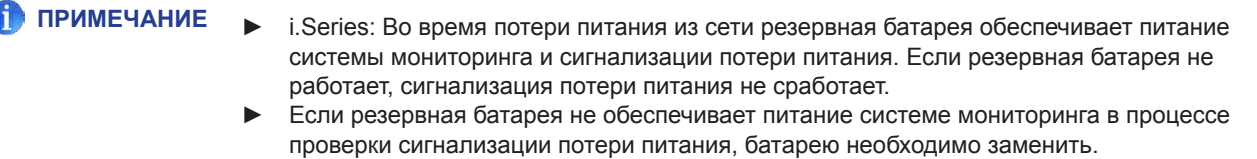

**►** Если батареи проработали один год, их необходимо заменить.

## <span id="page-11-0"></span>**8 Эксплуатация**

#### **8.1 Первоначальный запуск**

- **1** Подключить кабель питания к заземленной розетке, соответствующей электрическим требованиям, указанным на этикетке.
- **2** Перевести переключатель в положение **ON (ВКЛ.)**.
- **3** Подключить резервные батареи для системы мониторинга и сигнализаций.
- **4** Подключить резервный батарея для устройства регистрации температуры.
- **5** Установить водно-сигнальную трубку (PC100i). Установить трубку под наконечником датчика.
- **6** Выбрать язык дисплея.
	- ► После подачи питания на инкубатор тромбоцитов, на экране отображаются режимы работы системы.
	- ► Нажать кнопку **INC** или **DEC** для выбора языка.
	- ► Нажать кнопку **HOME**.
- **7** Нажать кнопку **MUTE,** если зазвучит сигнализация низкой температуры.

- **ПРИМЕЧАНИЕ ►** Если выключатель дверцы шунтирован, сигнализация инкубатора и открытой дверцы продолжает работать, как если бы дверца была закрыта.
	- **►** Переключатель дверцы управляет подачей питания на перемешиватель, встроенный в инкубатор тромбоцитов PC4200i. Помимо этого, он контролирует подачу питания на внутренние выводы во всех остальных моделях.
	- **►** Выключатель дверцы можно шунтировать, открыв дверцу и вытащив цилиндр выключателя.

### **8.2 Конфигурация перемешивателя тромбоцитов для использования внутри инкубатора i.Series (дополнительно)**

Перемешиватели тромбоцитов i.Series компании Helmer можно устанавливать и как отдельно стоящий аппарат, и как элемент внутри инкубаторов тромбоцитов i.Series производства Helmer.

- ► Данные о движении передаются от перемешивателя тромбоцитов в инкубатор тромбоцитов через кабель передачи данных.
- ► Инкубатор тромбоцитов конвертирует данные о движении и генерирует свой собственный аварийный сигнал в зависимости от установленного периода задержки оповещения..
- ► Если сигнализация на перемешивателе тромбоцитов не отключена, аварийные оповещения прозвучат на обоих устройствах.

- **ПРИМЕЧАНИЕ ►** Во время установки перемешивателя тромбоцитов в инкубатор тромбоцитов Helmer i.Series следует отключить сигнализацию движения перемешивателя.
	- **►** Информация об установке перемешивателя тромбоцитов в инкубатор тромбоцитов приводится в руководстве по техническому обслуживанию перемешивателя тромбоцитов.

# <span id="page-12-0"></span>**♦ Helmer**

### **8.3 Загрузка встроенного перемешивателя PC4200h**

**ПРИМЕЧАНИЕ ►** Эта глава применима только к моделям PC4200h.

**►** Инструкции по загрузке других моделей перемешивателей тромбоцитов приводятся в руководстве по эксплуатации перемешивателя тромбоцитов.

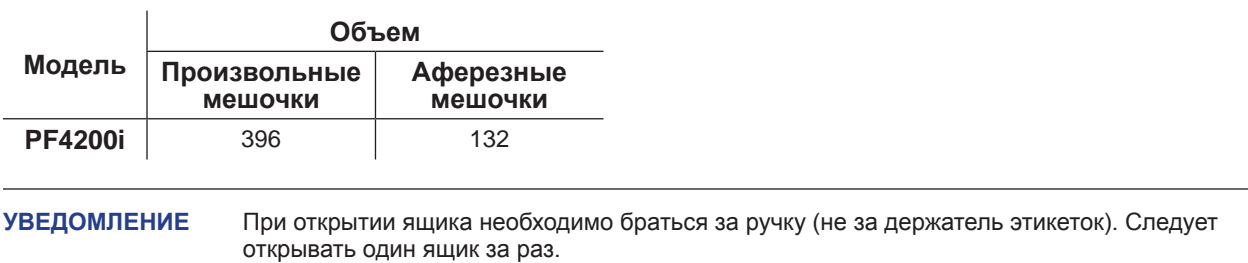

Необходимо открыть ящик, который нужно загрузить, и горизонтально положить тромбоцитные мешочки.

- ► Не рекомендуется класть мешочки один на другой.
- ► Для обеспечения циркуляции воздуха необходимо оставить достаточно места вокруг каждого мешочка. При работе с более крупными мешочками можно убрать ящики.
- ► Вокруг мешочков или под ними следует положить прокладку.

# <span id="page-13-0"></span>**♦ Helmer**

## **8.4 Функции Общего экрана**

Доступ ко всем экранам системы мониторинга осуществляется с Общего экрана. Чтобы подсветить элемент меню, необходимо нажимать кнопки **UP** или **DOWN**. Затем, необходимо нажать кнопку **SELECT** для отображения выбранного элемента.

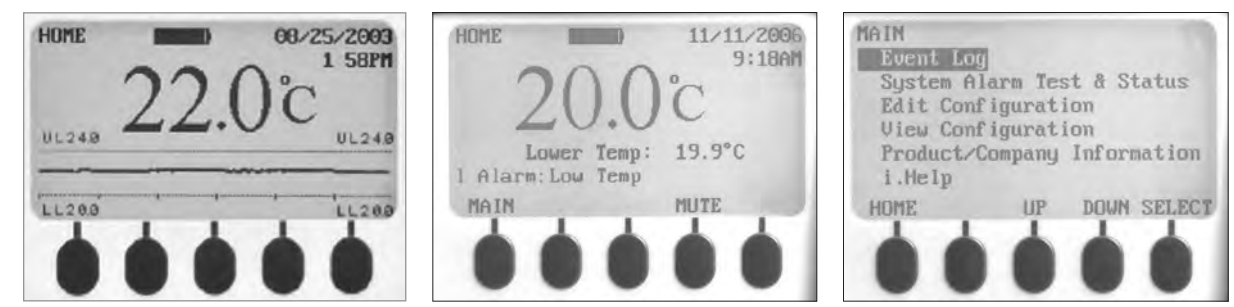

*Слева: Экран графика температуры (отображается по умолчанию). В центре: Главный экран. Справа: Общий экран.*

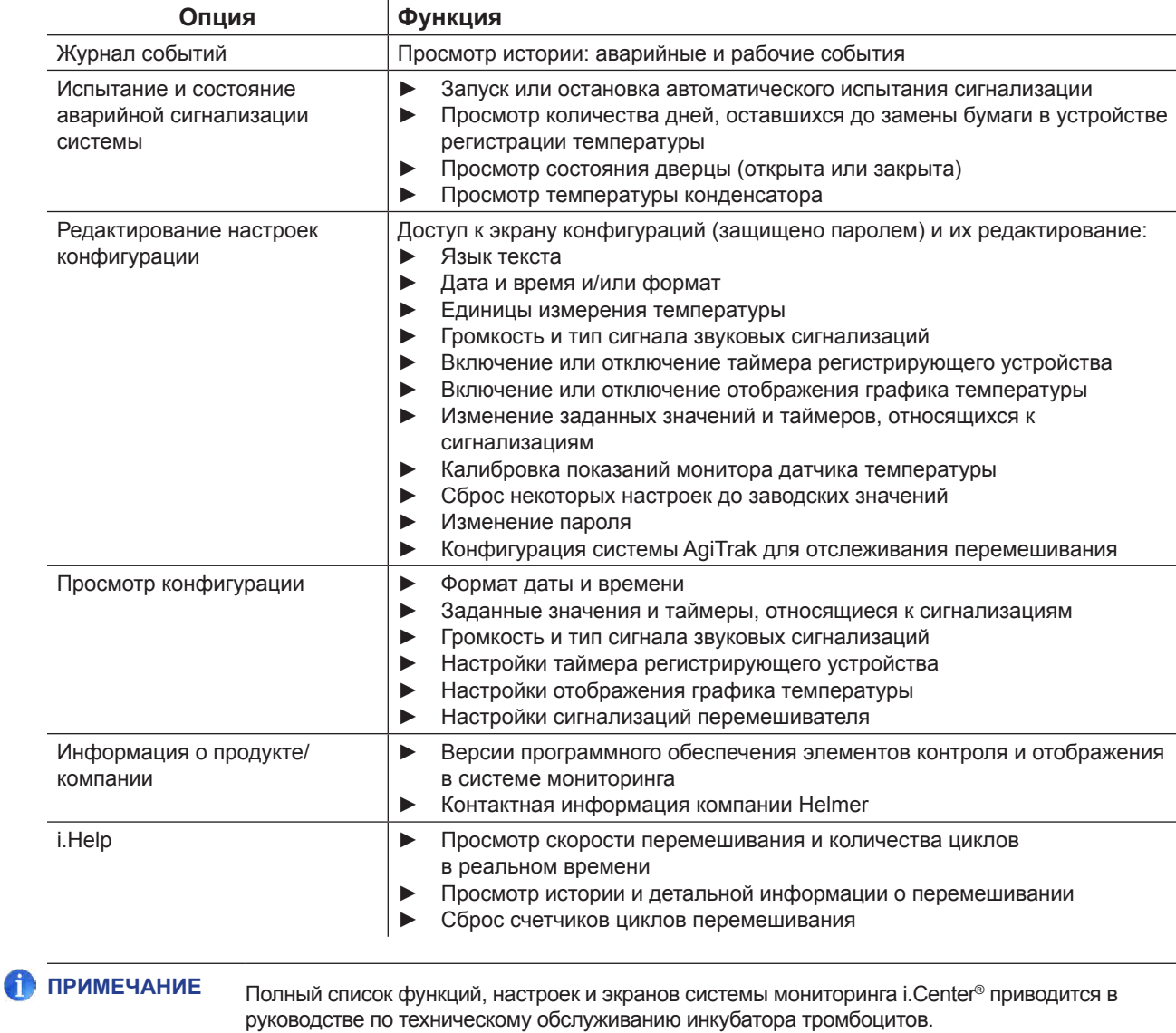

<span id="page-14-0"></span>**8.5 Ввод установленного значения для камеры**

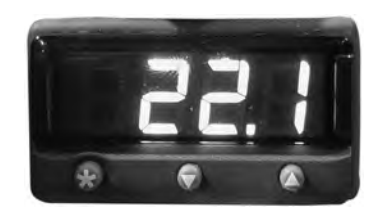

*Дисплей и кнопки монитора/контроллера температуры*

- **ПРИМЕЧАНИЕ ►** Заводское установленное значение = 22,0°C.
	- **►** Значение отображаемой температуры камеры может отличаться от установленного значения.
	- **►** Значения программируемых параметров и параметров по умолчанию приводятся в руководстве по техническому обслуживанию.
- **<sup>1</sup>** На контроллере температуры нажать и удерживать **\*** ► Отобразится текущее установленное значение. 1 На контроллере температуры нажать и удерживать  $\star$ .
	-
- **<sup>2</sup>** Удерживая **\*** нажать стрелку **Вверх** или **Вниз** для изменения установленного значения температуры.
	- **►** Устанавливаемое значение будет меняться с шагом 0,1°С.
- **3** После того как все кнопки будут отпущены, заданное значение температуры изменится.

### **8.6 Заданные значения монитора температуры**

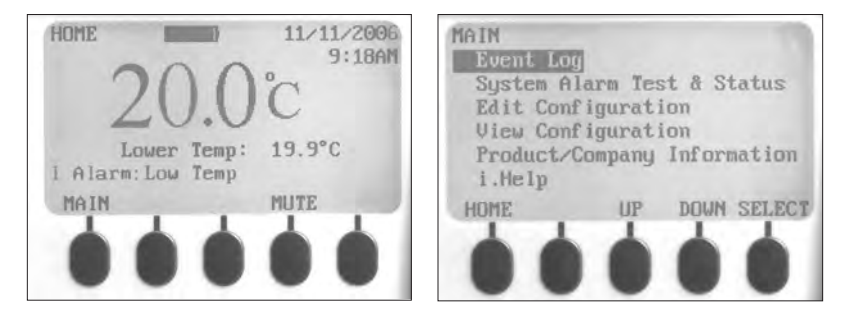

*Слева: Главный экран. Справа: Общий экран.*

### **Информация, отображаемая на главном экране:**

- ► Текущие показания с датчика(-ов) температуры
- ► Оставшийся заряд батареи
- ► Текущие дата и время
- ► Состояние активных сигнализаций

### **Функции, доступные из главного экрана:**

- ► Доступ к Общему экрану для просмотра и изменения настроек
- ► Просмотр активных сигнализаций
- ► Отключение звука звуковых сигнализаций
- ► Просмотр графика температуры в камере (за последние 24 часа работы)
- ► Регулировка контрастности экрана (центральная кнопка)

## <span id="page-15-0"></span>**Функции, доступные из Общего экрана:**

- ► Просмотр данных из журнала событий
- ► Запуск и остановка испытаний сигнализаций системы и просмотр состояния инкубатора
- ► Просмотр и редактирование настроек конфигурации
- ► Просмотр информации о продукте и компании
- ► Доступ к системе i.Help

# **8.6.1 Изменение пароля системы**

На заводе-изготовителе установлен пароль **1234**. Пароль должен состоять из четырех цифр от 1 до 5.

### **Изменение пароля:**

- **1** Нажать кнопку **MAIN** на главном экране.
- **2** Нажать кнопку **ВНИЗ** для выбора редактирования конфигурации. Нажать кнопку **SELECT**.
- **3** Ввести пароль после запроса системы.
- **4** Нажать кнопку **ВНИЗ** для выбора функции изменения пароля. Нажать кнопку **SELECT**.
- **5** Ввести новый пароль, затем, после запроса системы, ввести новый пароль повторно.
	- ► Если пароли совпадают, на экране отобразится слово «изменено».
	- ► Если пароли не совпадают, на экране отобразится слово «несовпадение». Для изменения пароля необходимо повторить процедуру.

## **8.6.2 Заданные значения сигнализации температуры**

- **1** Нажать кнопку **MAIN**.
- **2** Нажать кнопку **ВНИЗ** для выбора редактирования конфигурации. Нажать кнопку **SELECT**.
- **4** Ввести пароль после запроса системы.
- **5** Нажать кнопку **ВНИЗ** для выбора пункта «Заданные значения сигнализации». Нажать кнопку **SELECT**.
- **6** Нажать кнопку **ВНИЗ** для выбора необходимого значения сигнализации температуры.
- **7** Нажать кнопку **INC** или **DEC** для установки заданного значения сигнализации температуры.
- **8** Нажать кнопку **НАЗАД** для возврата в экран редактирования конфигурации или кнопку **HOME** для выхода. Новые значения будут сохранены.

## **8.6.3 Активные сигнализации**

На главном экране отображаются активные сигнализации. Если активны несколько сигнализаций, на экране отобразится их количество и можно будет прокрутить список.

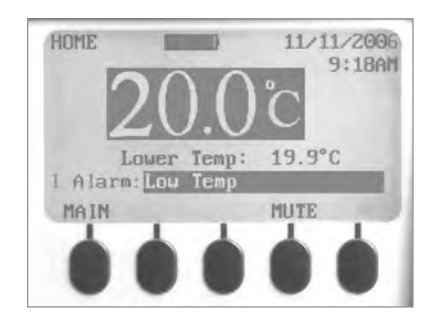

*Главный экран с одной подсвеченной активной сигнализацией (низкая температура).*

<span id="page-16-0"></span>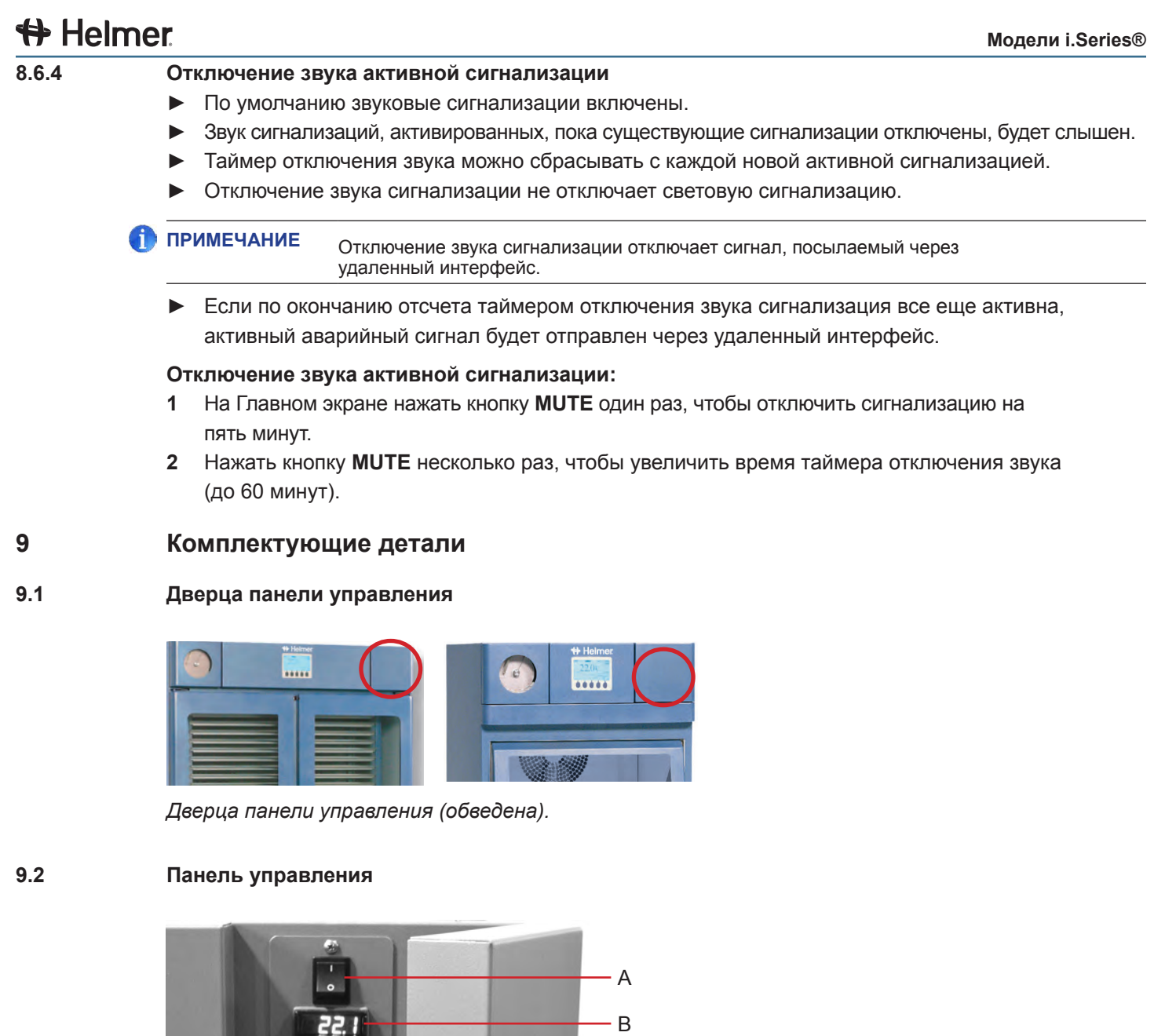

C

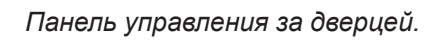

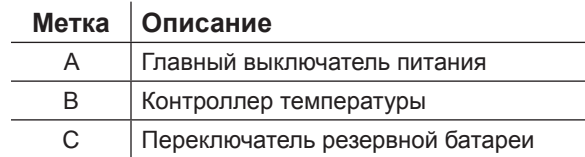

<span id="page-17-0"></span>**9.3 Панель сигнализации**

 $\mathbf{r}$ 

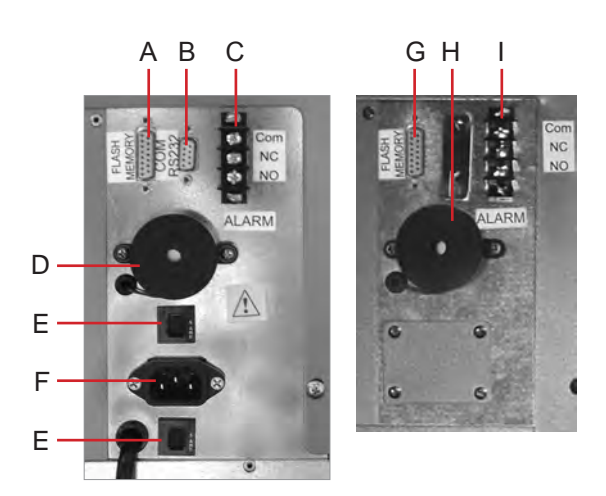

*Слева: Панель сигнализации PC1200i (230 В). Справа: Панель сигнализации PC2200i.*

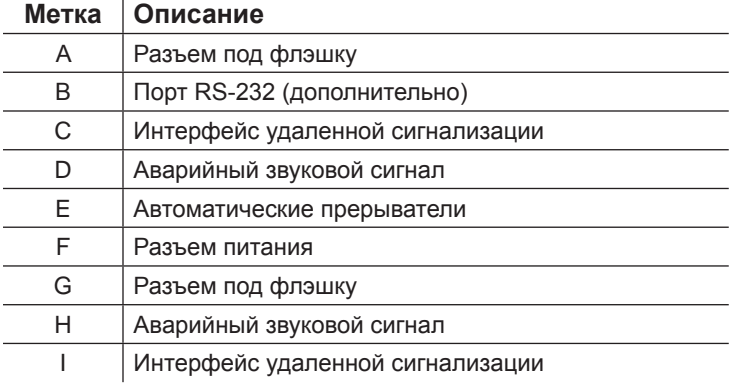

# **9.4 Камера**

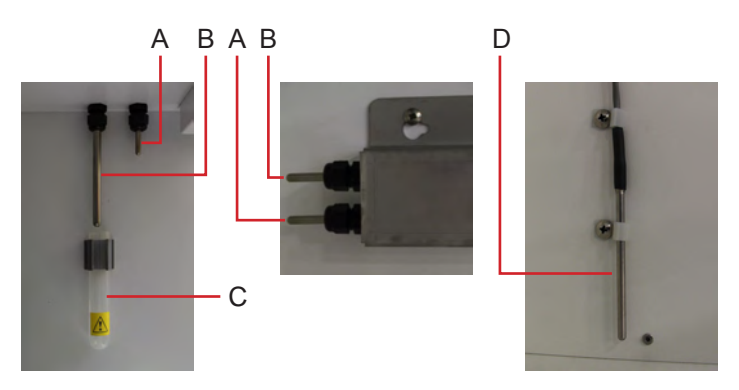

*Датчики камеры (относится к разным моделям).*

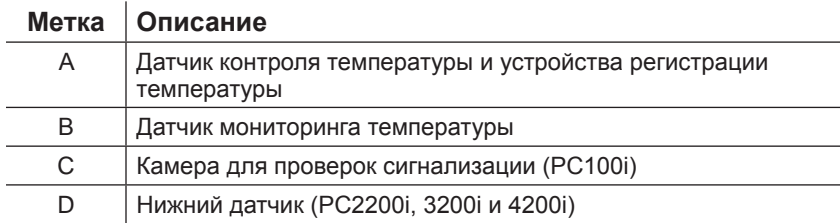

# <span id="page-18-0"></span>**Helmer Раздел III: Модели Horizon Series™**

# **10 Эксплуатация**

## **10.1 Первоначальный запуск**

- **1** Подключить кабель питания к заземленной розетке, соответствующей электрическим требованиям, указанным на этикетке.
- **2** Перевести переключатель в положение **ON (ВКЛ.)**.
- **3** Подключить резервную батарею для сигнализации потери питания.
- **4** Подключить резервную батарею для сигнализации движения (только модель PC4200h).
- **5** Подключить резервный батарея для устройства регистрации температуры.
- **6** Установить камеру для проверки сигнализации (PC100h). Установить трубку под наконечником датчика.
- **7** Нажать кнопку **MUTE,** если зазвучит сигнализация низкой температуры.

- **ПРИМЕЧАНИЕ ►** Если выключатель дверцы шунтирован, инкубатор продолжит работать, как если бы дверца была закрыта.
	- **►** Переключатель дверцы управляет подачей питания на перемешиватель, встроенный в PC4200h. Помимо этого, он контролирует подачу питания на внутренние выводы во всех остальных моделях.
	- **►** Выключатель дверцы можно шунтировать, открыв дверцу и вытащив цилиндр выключателя.

#### **10.2 Конфигурация перемешивателя тромбоцитов для использования внутри инкубатора i.Series (дополнительно)**

Перемешиватели тромбоцитов Horizon Series компании Helmer можно устанавливать как отдельно стоящую конструкцию, так и внутри инкубаторов тромбоцитов Helmer Series.

**ПРИМЕЧАНИЕ** Информация об установке перемешивателя тромбоцитов в инкубатор тромбоцитов приводится в руководстве по техническому обслуживанию перемешивателя тромбоцитов.

## **10.3 Загрузка встроенного перемешивателя PC4200h**

**ПРИМЕЧАНИЕ ►** Эта глава применима только к моделям PC4200h.

**►** Инструкции по загрузке других моделей перемешивателей тромбоцитов приводятся в руководстве по эксплуатации перемешивателя тромбоцитов.

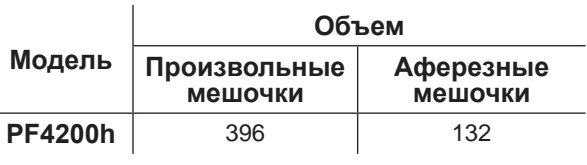

**УВЕДОМЛЕНИЕ** При открытии ящика необходимо браться за ручку (не за держатель этикеток). Следует открывать один ящик за раз.

Необходимо открыть ящик, который нужно загрузить, и горизонтально положить тромбоцитные мешочки.

- ► Не рекомендуется класть мешочки один на другой.
- ► Для обеспечения циркуляции воздуха необходимо оставить достаточно места вокруг каждого мешочка. При работе с более крупными мешочками можно убрать ящики.
- ► Вокруг мешочков или под ними следует положить прокладку.

## <span id="page-19-0"></span>**10.4 Заданное значение для камеры**

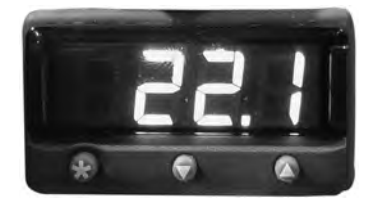

*Дисплей и кнопки монитора/контроллера температуры*

- - **ПРИМЕЧАНИЕ ►** Заводское установленное значение = 22,0°C.
		- **►** Значение отображаемой температуры камеры может отличаться от установленного значения.
		- **►** Значения программируемых параметров и параметров по умолчанию приводятся в руководстве по техническому обслуживанию.
	- 1 На контроллере температуры нажать и удерживать  $\star$ .
	- **<sup>1</sup>** На контроллере температуры нажать и удерживать **\*** ► Отобразится текущее установленное значение.
	- **<sup>2</sup>** Удерживая **\*** нажать стрелку **Вверх** или **Вниз** для изменения установленного значения температуры.
		- **►** Устанавливаемое значение будет меняться с шагом 0,1°С.
	- **3** После того как все кнопки будут отпущены, заданное значение температуры изменится.

### **10.5 Заданные значения монитора температуры**

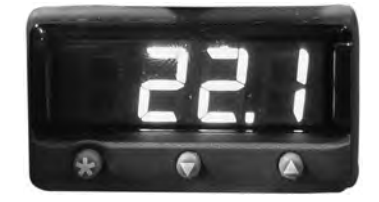

*Дисплей и кнопки монитора/контроллера температуры*

### **Функции, доступные в системе мониторинга и контроля:**

- ► Просмотр текущей температуры камеры и активных сигнализаций
- ► Просмотр и изменение монитора отклонения температуры
- ► Просмотр и изменение заданных значений сигнализации температуры
- ► Просмотр и изменение настроек задержки срабатывания сигнализации температуры

## **10.5.1 Заданное значение сигнализации высокой температуры**

- **ПРИМЕЧАНИЕ ►** Заводское заданное значение = 24,0°C.
	- **►** Сигнализация срабатывает, если температура в камере превышает заданное значение.
		- **►** Значения программируемых параметров и параметров по умолчанию приводятся в руководстве по техническому обслуживанию.

#### **Изменение заданного значения:**

- **1** На мониторе/контроллере температуры нажать и удерживать стрелку **Вверх** и **Вниз**. На дисплее начнут мигать "tunE" и "oFF".
	- ► Монитор/контроллер перейдет в режим программирования **Уровень 1**.
- **2** Нажать стрелку **Вверх** или **Вниз** для выбора параметра «AL.HI».
- 3 Удерживая \* нажать стрелку Вверх или Вниз для изменения параметра.
- **<sup>3</sup>** Удерживая **\* 4** После того каK все кнопки будут отпущены, заданное значение параметра изменится.

#### **Выход из режима программирования:**

**1** Удерживать стрелку **Вверх** и **Вниз,** пока не отобразится заданное значение температуры в камере.

## <span id="page-20-0"></span>**10.5.2 Заданное значение сигнализации низкой температуры**

- **ПРИМЕЧАНИЕ ►** Заводское заданное значение = 20,0 °C.
	- **►** Сигнализация срабатывает, если температура в камере падает ниже заданного значения.
	- **►** Значения программируемых параметров и параметров по умолчанию приводятся в руководстве по техническому обслуживанию.

#### **Изменение заданного значения:**

- **1** На мониторе/контроллере температуры нажать и удерживать стрелку **Вверх** и **Вниз**. На дисплее начнут мигать "tunE" и "oFF".
	- ► Монитор/контроллер перейдет в режим программирования **Уровень 1**.
- **2** Нажать стрелку **Вверх** или **Вниз** для выбора параметра «AL.LO».
- 3 Удерживая \* нажать стрелку Вверх или Вниз для изменения параметра.
- **<sup>3</sup>** Удерживая **\* 4** После того как все кнопки будут отпущены, заданное значение параметра изменится.

**ПРИМЕЧАНИЕ** Повторить шаги **2** – **4** для просмотра или изменения дополнительных значений параметра.

#### **Выход из режима программирования:**

**1** Удерживать стрелку **Вверх** и **Вниз,** пока не отобразится заданное значение температуры в камере.

### **10.6 Настройка громкости сигнализации**

## **10.6.1 Громкость сигнализации температуры и отключения питания**

- **УВЕДОМЛЕНИЕ ►** Перед изменением громкости сигнализации температуры необходимо защитить материалы, лежащие в инкубаторе тромбоцитов от длительного воздействия неблагоприятной температуры.
	- **►** После длительного отсутствия питания необходимо подождать, пока температура инкубатора тромбоцитов стабилизируется на заданном значении.

Регулятор громкости сигнализации расположен сверху инкубатора тромбоцитов (под смотровой панелью).

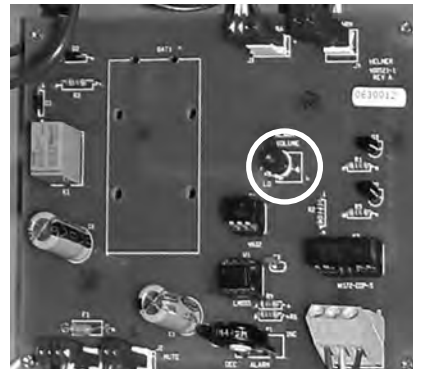

*Регулятор громкости сигнализаций температуры и отключения питания (обведен).*

На заводе-изготовителе громкость сигнализации установлена на середине шкалы (средний уровень). Чтобы изменить громкость сигнализации, необходимо воспользоваться небольшой плоской отверткой.

- ► Для уменьшения громкости сигнализации регулятор необходимо вращать влево (против часовой стрелки).
- ▶ Для увеличения громкости сигнализации регулятор необходимо вращать вправо (по часовой стрелке).

### <span id="page-21-0"></span>**Изменение громкости сигнализации:**

- **1** Перевести переключатель в положение **OFF (ВЫКЛ.)**. Отключить инкубатор тромбоцитов от сети. Прозвучит сигнализация отключения питания.
- **2** Снять смотровую панель, расположенную сверху инкубатора.
- **3** Увеличить или уменьшить громкость, поворачивая регулятор в соответствующем направлении.
- **4** Вернуть смотровую панель на место.
- **5** Подключить инкубатор тромбоцитов к сети. Перевести выключатель питания в положение **ON (ВКЛ.)**.

## **10.6.2 Громкость сигнализации движения (PC4200h)**

Регулятор громкости сигнализации движения расположен сзади инкубатора.

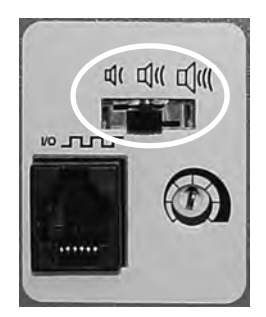

*Регулятор громкости (обведен).*

- ► Предусмотрено три уровня громкости сигнализации движения (низкий, средний, высокий).
- ► На заводе-изготовителе уровень громкости установлен на средний уровень (переключатель в среднем положении).
- ► Для установки уровня громкости необходимо перевести переключатель в нужное положение.

# <span id="page-22-0"></span>**10.7 Настройка задержки срабатывания сигнализации 10.7.1 Задержка срабатывания сигнализации температуры**

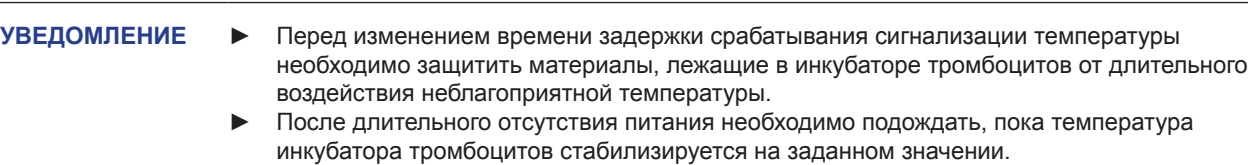

На заводе-изготовителе время задержки срабатывания сигнализации температуры установлено на середине шкалы (около 4-5 минут). Чтобы изменить время задержки срабатывания, необходимо воспользоваться небольшой плоской отверткой.

- ► Для уменьшения времени задержки срабатывания сигнализации регулятор необходимо вращать влево (против часовой стрелки).
- ► Для увеличения времени задержки срабатывания сигнализации регулятор необходимо вращать вправо (по часовой стрелке).

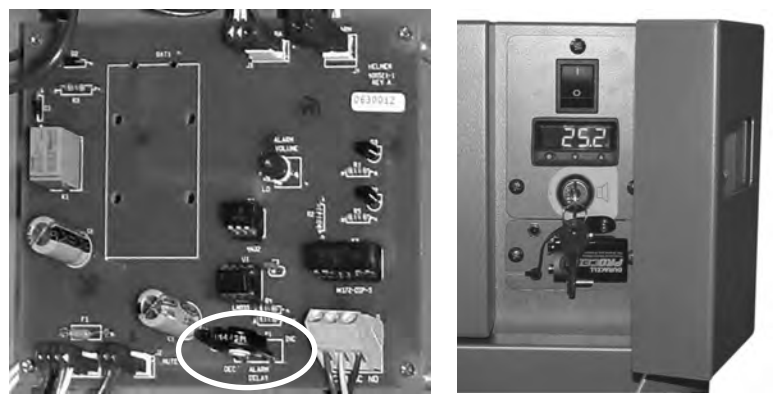

*Слева: Регулятор задержки времени срабатывания сигнализаций температуры (обведен). Справа: Резервная батарея для сигнализации отключения питания и переключатель аварийной сигнализации (на примере модели PC100h).*

- **ПРИМЕЧАНИЕ ►** Время задержки срабатывания сигнализации температуры влияет на сигнализацию высокой и низкой температуры.
	- **►** Если время задержки срабатывания установлено на 0, кнопка Mute не будет влиять на сигнализации температуры.
	- **►** Максимальное время задержки срабатывания составляет 8 минут.

# **Изменение времени срабатывания сигнализации:**

- **1** Перевести переключатель в положение **OFF (ВЫКЛ.)**. Отключить инкубатор тромбоцитов от сети.
- **2** Снять смотровую панель, расположенную сверху инкубатора.
- **3** Увеличить или уменьшить время срабатывания сигнализации, поворачивая регулятор в соответствующем направлении.
- **4** Вернуть смотровую панель на место.
- **5** Подключить инкубатор тромбоцитов к сети. Перевести выключатель питания в положение **ON (ВКЛ.)**.

## <span id="page-23-0"></span>**10.7.2 Задержка срабатывания сигнализации движения (PC4200h)**

Задержка срабатывания сигнализации – это время с момента остановки перемешивания до подачи звукового аварийного сигнала.

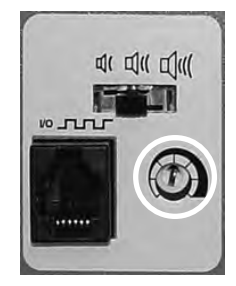

*Регулятор задержки срабатывания (обведен).*

На заводе-изготовителе время задержки срабатывания сигнализации установлено на середине шкалы (около 4-5 минут). Чтобы изменить время задержки срабатывания, необходимо воспользоваться небольшой плоской отверткой.

- ► Для уменьшения времени задержки срабатывания регулятор необходимо вращать влево (против часовой стрелки).
- ► Для увеличения времени задержки срабатывания регулятор необходимо вращать вправо (по часовой стрелке).

**ПРИМЕЧАНИЕ ►** Запрещается устанавливать время задержки срабатывания на 0 минут. **►** Максимальное время задержки срабатывания составляет 8 минут.

## **10.8 Отключение звука звуковых сигнализаций**

Если температура в камере достигнет заданного значения сигнализации высокой или низкой температуры, дисплей монитора/контроллера температуры будет переключаться между «-AL-» и значением температуры, а в правом нижнем углу дисплея начнет мигать красный индикатор. Время таймера отключения звука совпадает с установленным периодом задержки срабатывания сигнализации.

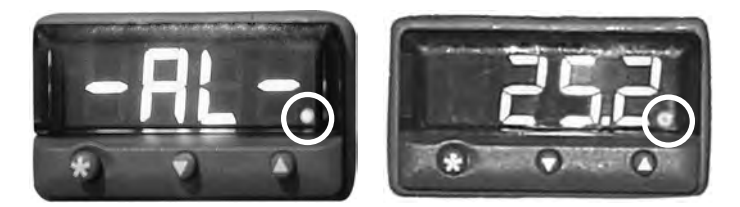

*Монитор/контроллер температуры в состоянии тревоги (красный индикатор обведен).*

- **ПРИМЕЧАНИЕ ►** Информация о настройках задержки срабатывания сигнализации температуры приводится в главе **10.6** (Настройка задержки срабатывания сигнализации).
	- **►** Отключение сигнализации не отключает световые индикаторы тревог или сигналы, посылаемые через удаленный интерфейс аварийной сигнализации.

#### **Отключение звука активной сигнализации:**

- **1** Открыть дверцу панели управления.
- **2** Нажать кнопку **MUTE**.
	- ► Звук сигнализации отключится на время, установленное для задержки срабатывания.
	- ► Если сигнализация все еще активна по прошествии времени задержки срабатывания, подача звуковых сигналов возобновится.

### <span id="page-24-0"></span>**10.9 Включение или отключение звуковых сигнализаций при помощи переключателя аварийной сигнализации**

**ПРИМЕЧАНИЕ** Отключение сигнализаций при помощи переключателя не отключает аварийного сообщения или сигналы, посылаемые через удаленный интерфейс аварийной сигнализации.

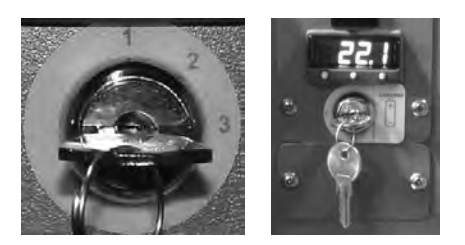

*Слева: Переключатель аварийной сигнализации (PC4200h). Справа: Переключатель аварийной сигнализации (все другие модели Horizon Series).*

## **Включение звуковых сигнализаций:**

- ► Перевести переключатель в положение **ON (ВКЛ.)**
- ► Перевести переключатель в положение **1** (PC4200h)

## **Отключение звуковых сигнализаций:**

- ► Перевести переключатель в положение **OFF (ВЫКЛ.)**
- ► Перевести переключатель в положение **3** (PC4200h)

## **Отключение звуковой сигнализации движения (PC4200h):**

► Перевести переключатель в положение **2**

# <span id="page-25-0"></span>**11 Комплектующие детали**

# **11.1 Дверца панели управления**

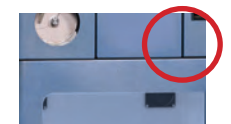

*Дверца панели управления (обведена).*

# **11.2 Панель управления**

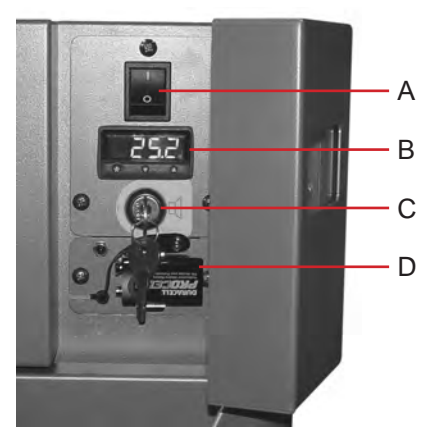

*Панель управления моделей Horizon Series за дверцей.*

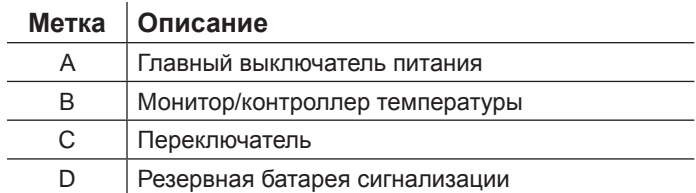

# <span id="page-26-0"></span>**11.3 Панель сигнализации**

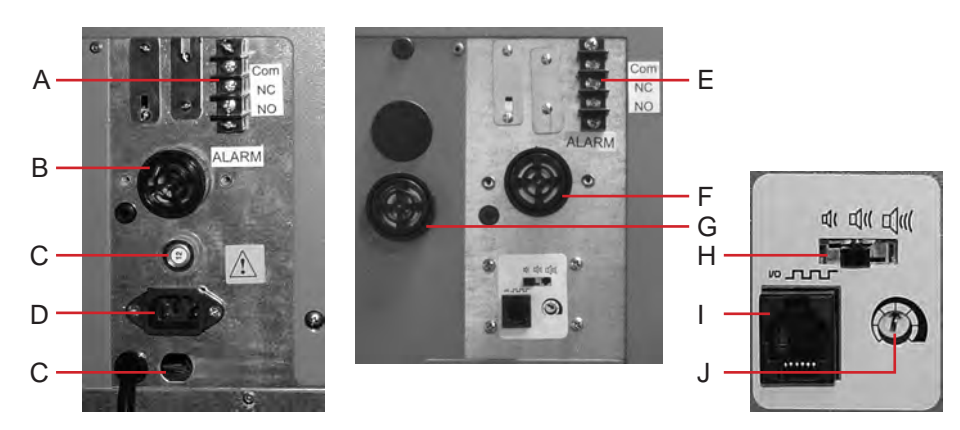

*Слева: Панель сигнализации PC100h. Справа: Панель сигнализации PC4200h.*

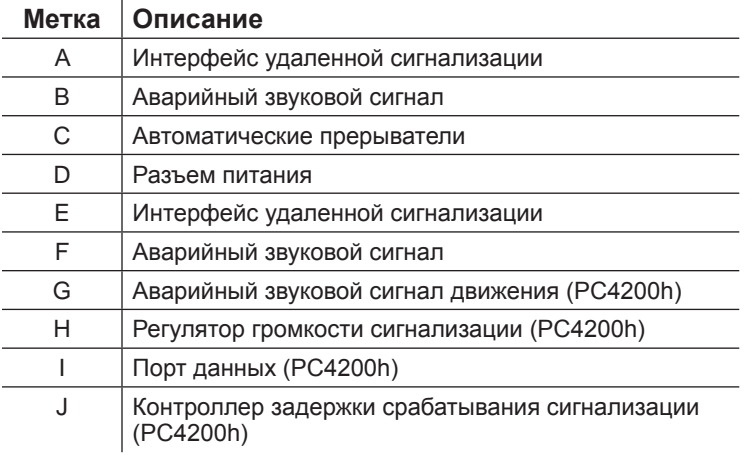

# **11.4 Камера**

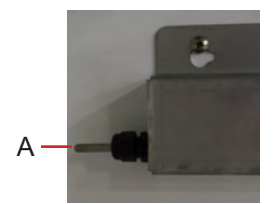

*Датчик камеры.*

## **Метка Описание**

A Датчик контроля температуры и устройства регистрации температуры

## **КОНЕЦ ИНСТРУКЦИИ**

HELMER SCIENTIFIC 14400 Bergen Boulevard Noblesville, IN 46060 USA (США)

ТЕЛ.: +1.317.773.9073 ФАКС: +1.317.773.9082 www.helmerinc.com

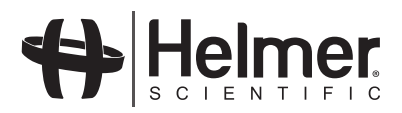